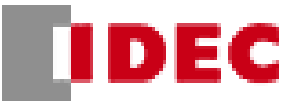

# **2-2.エッジスイッチ②(E21E22)オーダーシート\_Ver. 2.6**

### **2-2-1. シリーズ名を選択して下さい。**

選択していない場合、"上記選択してください"とエラー表 記が出ます。二つ以上選択されている場合、"上記一つ だけ選択してください"とエラー表記が出ます。

(オーダーシート上でどこか一つでもエラー表記が出てい る場合、形番に反映されないので注意してください)

# **2-2-2. T/L(エッジスイッチ長)を入力してく ださい。**

最小・最大を確認し、入力してください。入力していない 場合、"上記入力してください"とエラー表記が出ます。

※本体長は 5mm 単位になります。

## **2-2-3. リード線の長さを入力してください。 \*2-1,\*2-2 の二箇所入力してください。**

入力していない場合、"上記入力してください"とエラー表 記が出ます。

指定されている最小・最大・単位外で入力した場合、 右図のエラー表記が出ます。表記が出たらキャンセルを 押し、入力し直してください。

### **2-2-4. アルミチャネルを選択してください。**

選択していない場合、"上記選択してください"とエラー表 記が出ます。二つ以上選択されている場合、"上記一つ だけ選択してください"とエラー表記が出ます。

# **2-2-5. 2-2-4.で AC-400 を選択した場 合、取り付けねじ長さを選択してください。**

選択していない場合、"上記選択してください"とエラー表 記が出ます。二つ以上選択されている場合、"上記一つ だけ選択してください"とエラー表記が出ます。

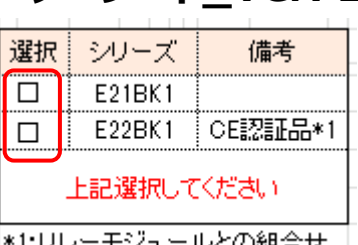

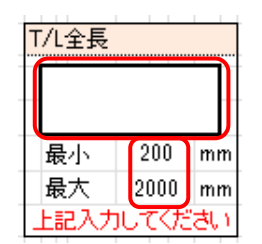

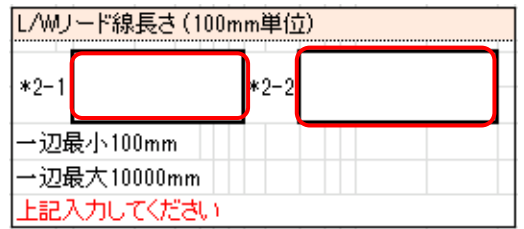

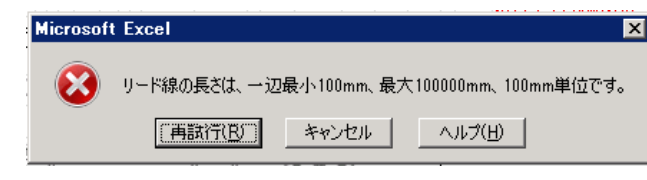

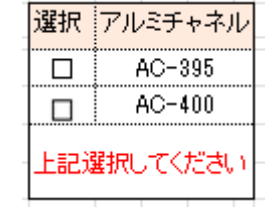

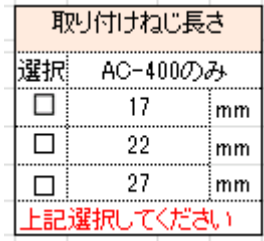

作成日: 2020/7/1

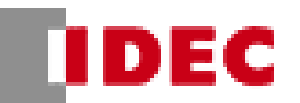

形番は下図のとおり作成されます。

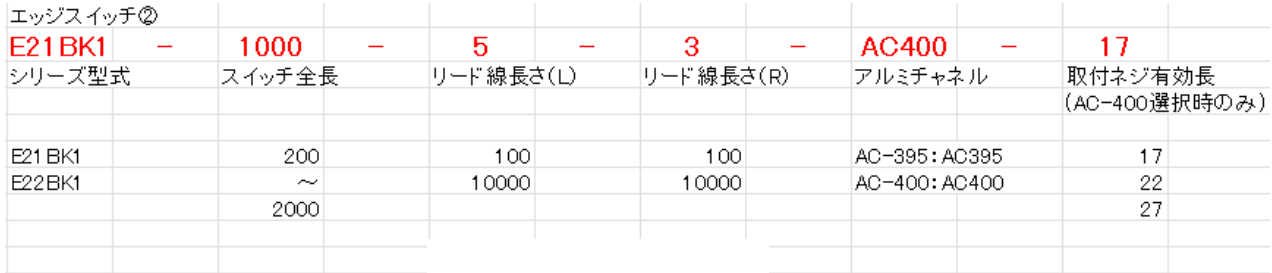

2-2-1.~2-2-5.までのうち 1 箇所でも入力不備がある場合、形番欄に"入力不備があるため赤字エラーを確認 してください"と表記されます。その場合、赤字エラーを確認し、入力し直してください。エラー表記無く形式が表記さ れたら完了です。

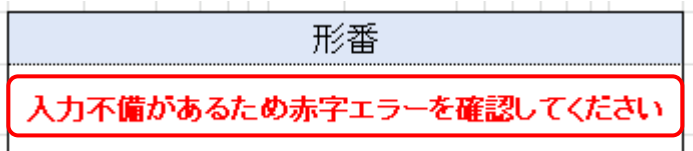

#### **2-2-6. 参考図面について**

下記の赤枠で囲んだ箇所の様にオーダーシートの別シートに参考図面を出すことが可能です。

参考図面が必要な場合はこちらをご使用ください。

※Excel のバージョンにより一部図面にズレが発生する場合がございます。

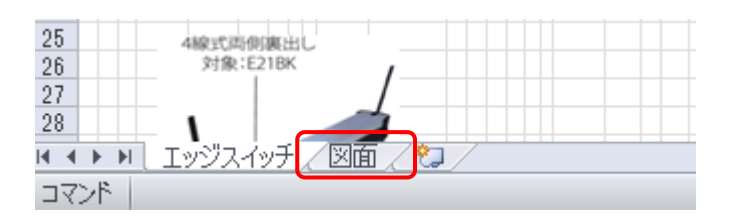